# **MITSUBISHI** PROGRAMMABLE CONTROLLERS **MELSEG-F**

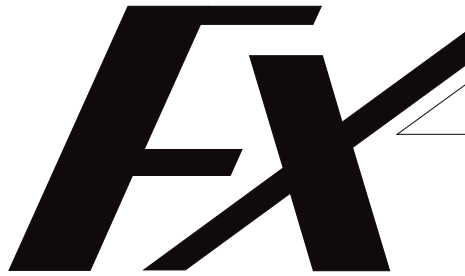

## **FX-485ADP COMMUNICATION ADAPTER FX0N-485ADP COMMUNICATION ADAPTER**

## **USER'S GUIDE**

JY992D53201C

This manual contains text, diagrams and explanations which will guide the reader in the correct installation and operation of the FX and FX0N, 485 communication adapters. It should be read and understood before attempting to install or use these units.

Further information can be found in the FX PROGRAMMING MANUAL, FX and FX0/FX0N series hardware manuals.

When the FX0N-485ADP is used with the FX2N series programmable contoller, please see the FX2N-485-BD USER'S GUIDE for operation.

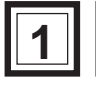

## **1 INTRODUCTION**

The adapter for FX-485ADP RS485 or the adapter for FX0N-485ADP RS485 (both called 485ADP hereinafter) is designed to link the data between PC and computer by using 485PC-IF.

(1)Data exchange by request from computer

Specified data can be exchanged by sending a request command from the computer to the PC. Except for few functions (global function, on-demand function), the program for data link is not needed at the PC side.

- Batch read / write of all devices (word unit, bit unit) of PC is possible. By reading out the content of each device of the PC, the operating state can be monitored, or the data can be acquired and analyzed. Besides, by writing data into each device, production control and production direction can be effected.
- Remote run / stop of PC is possible. A stopped PC can be started and stopped again from the computer, and therefore the PCs are remote controlled.
- A batch instruction can be issued to all PCs. When one computer and plural PCs are connected, a specific device (special auxiliary relay M8126) can be turned on or off from the computer to all PCs on the circuit. This function is called **the global function**. This special auxiliary relay M8126 is an exclusive device for global function.

(2)Data exchange by request from PC

If transmission of emergency data from the PC to the computer is necessary, the PC issues a send request to interrupt in the computer. This function is called **on-demand function**, and is enabled only when the system is composed of one computer and one PC.

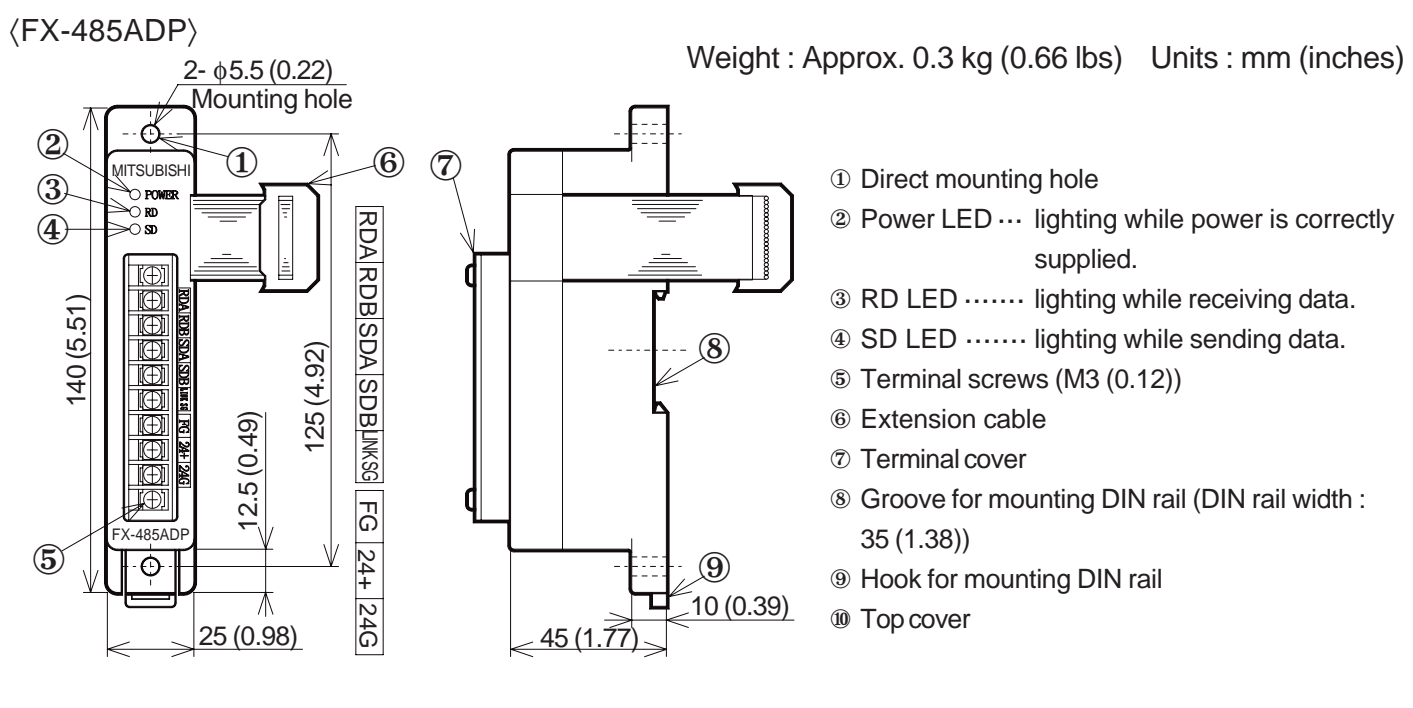

### **1.1 External dimensions**

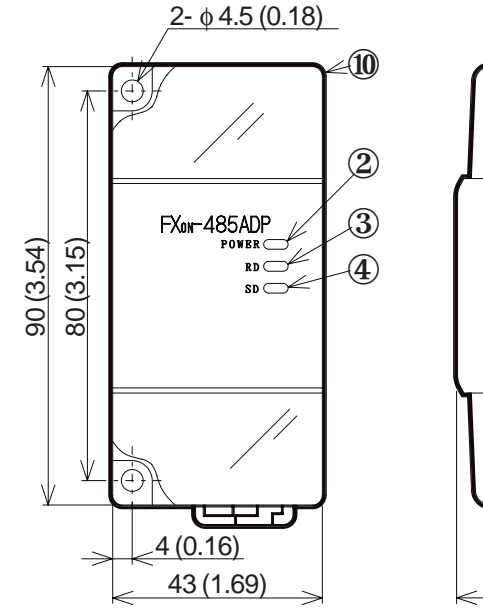

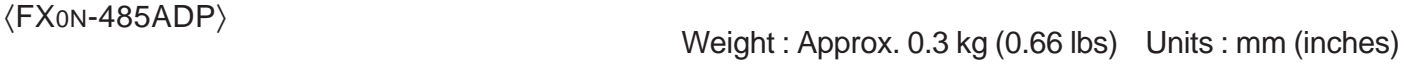

24+ 24G

24G

24+ 24G

24+ 24G  $54+$ 

 $\mathbb{S}^1$ 

RDA RDB SDA SDB

국 8<br>중 LI<br>K ဌ

 $\overline{\mathbb{S}}$ 

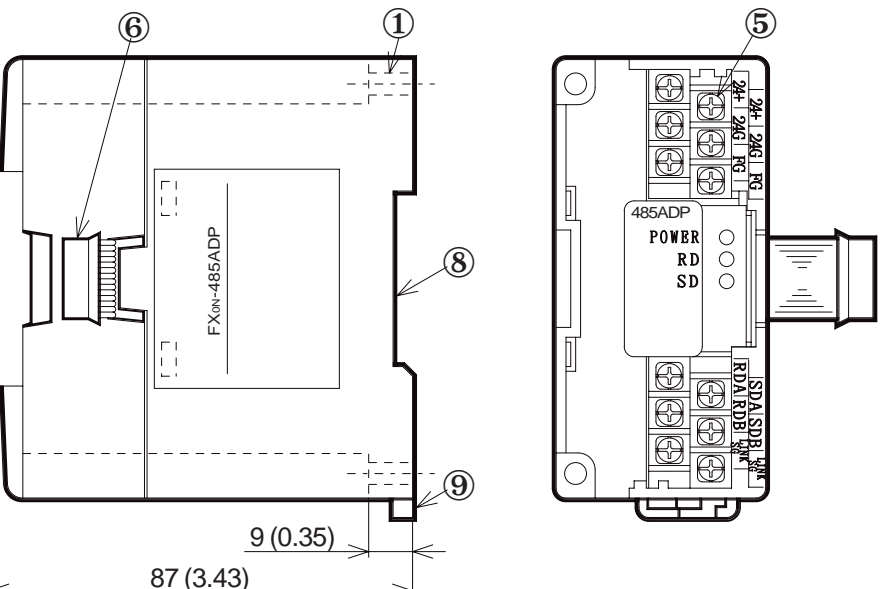

### **1.2 System configuration**

The system configuration of computer and PC is either 1 : 1 or 1 : n, and for communication with the computer, the RS-485 or RS-422 is used.

(1) Computer and PC by 1 : 1 configuration

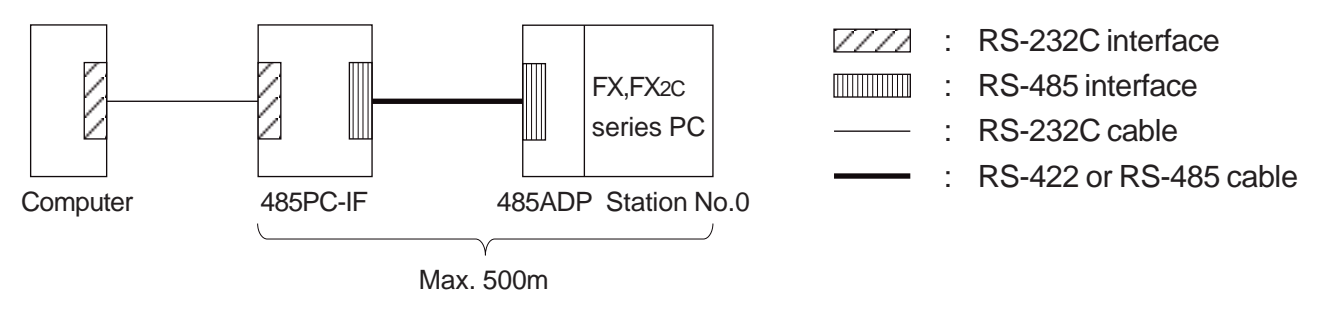

(2) Computer and PC by 1 : n configuration

In this case, the number of link stations is 16 PCs at maximum for one computer, including the FX series PCs and A series PCs. Such system of data exchange with plural PCs with one computer is called the multi-drop link system.

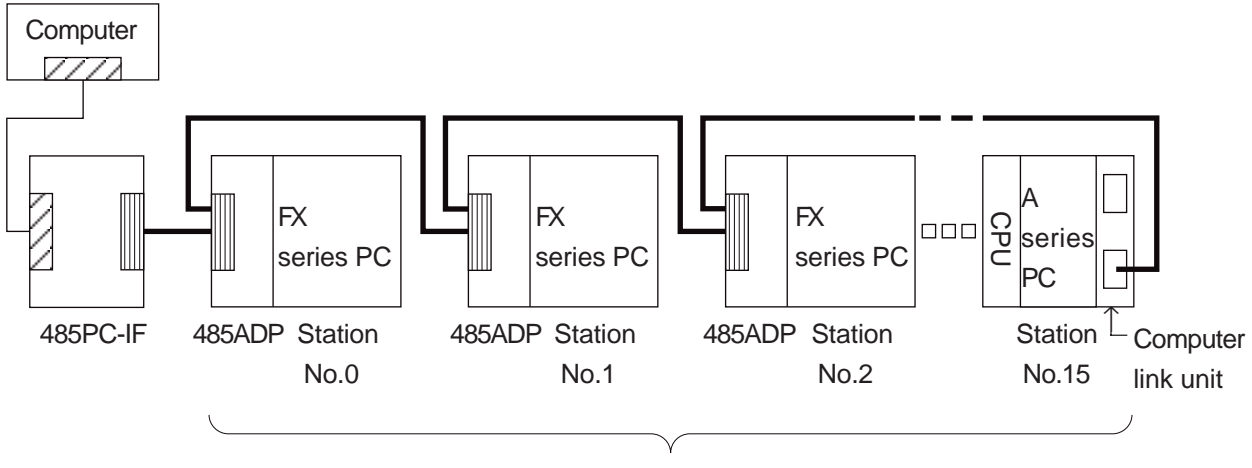

Max. 16 stations including A series PCs (total extension distance 500m)

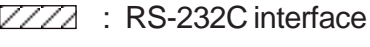

- **ANTIFICIAL PROPERTY** : RS-485 interface
	- : RS-232C cable
	- : RS-422 or RS-485 cable

### **1.3 Applicable PCs**

For setting up the system, the 485ADP can be connected to the following PCs.

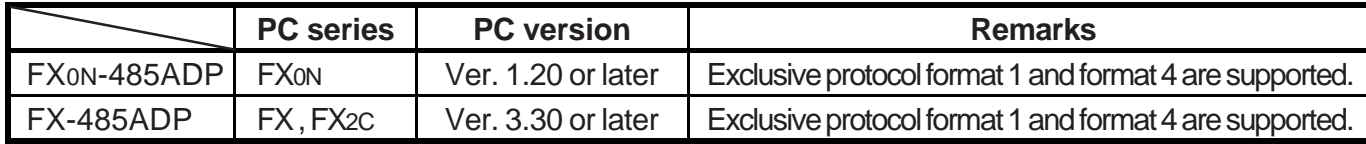

As for exclusive protocol formats (1, 4) , see the 485PC-IF manual.

### **1.4 Connection with PC**

For connection with the PC, connect the serial port provided at the left side facing the PC basic unit and the extension cable of the 485ADP. It must be noted however that only one special adapter (FX-8AV, FX-232ADP, etc.) such as 485ADP can be connected to the PC.

In the case of FX<sub>0N</sub>-485ADP **In the case of FX-485ADP** 

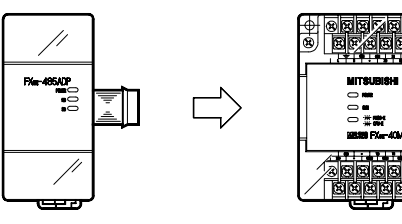

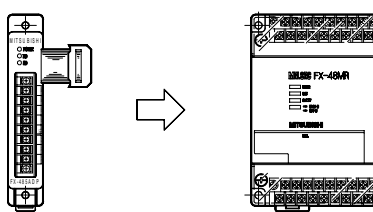

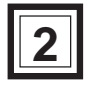

## **2 WIRING**

The connecting method with the 485PC-IF is available in two-pair wiring and one-pair wiring, which may be used as follows. As for connection of the 485PC-IF and computer, see the 485PC-IF manual.

- Two-pair wiring is required when :
	- ① The RS-422 device is incorporated in the system configuration.
	- 2 A high speed response is required (message waiting time\* is desired to be less than 70 ms).
	- ③ The on-demand function is used (however, the system configuration must be 1 : 1).
	- ④ Adding to a system already using two-pair wiring.
		- \*See the 485PC-IF manual.
- One-pair wiring is required when :
	- ① Adding to a system already using one-pair wiring.
	- ② The system configuration is standardized to RS-485 devices, and two-pair wiring is not needed.

#### **2.1 Examples of two-pair wiring (for RS-422 circuit)**

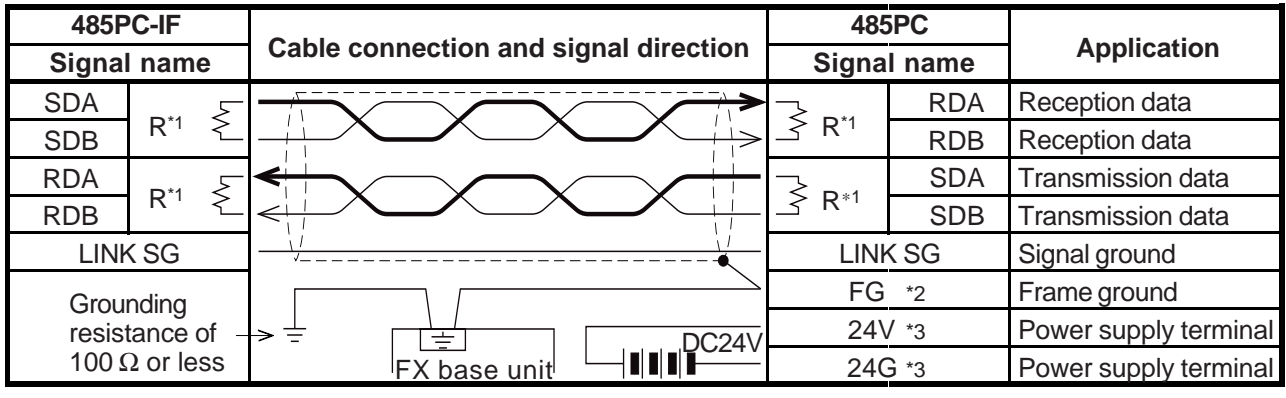

(1) When connecting one computer and one PC

(2) Computer and PCs in 1 : n connection ( n has a maximum value of 16 ). The terminal lagout shown is diagrammatic only. As for 485ADP, see chapter 1, and as for 485PC-IF, and computer link unit for A series PC, see the individual manuals.

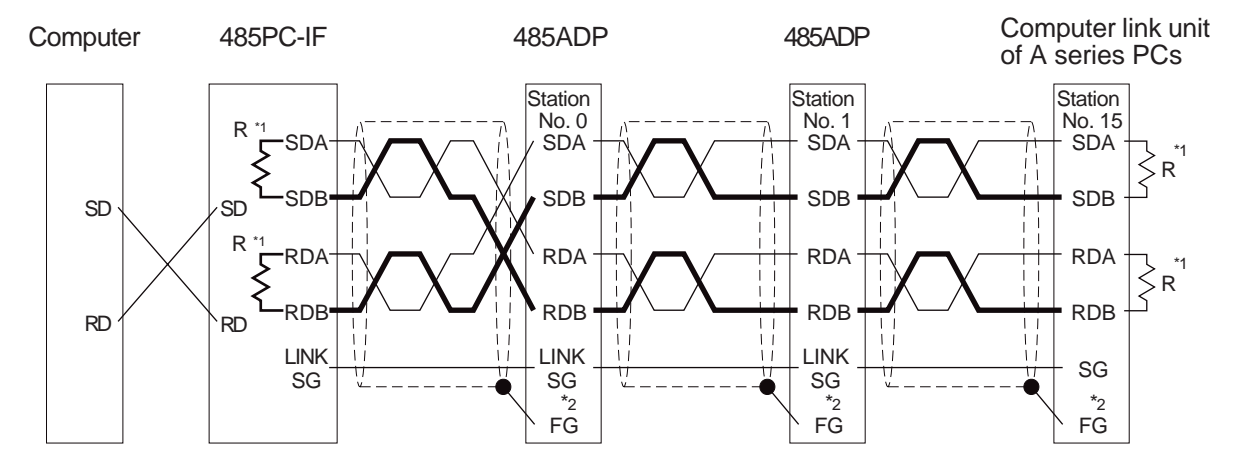

- <sup>\*1</sup> R is the terminating resistance. Connect the terminating resistance (330 Ω) between terminals SDA and SDB, and terminals RDA and RDB. For details see section 2.3.
- \*2 Connect terminal  $\overline{FG}$  to earth terminal  $\overline{F}$  of the PC main body grounded with resistance of 100  $\Omega$  or less. However, as for the computer link unit of the A series PC, see the manual of the computer link unit.
- \*3 The 24V DC power requirement can be taker from the service power supply of the PC.

#### **2.2 Examples of one-pair wiring (for RS-485 circuit)**

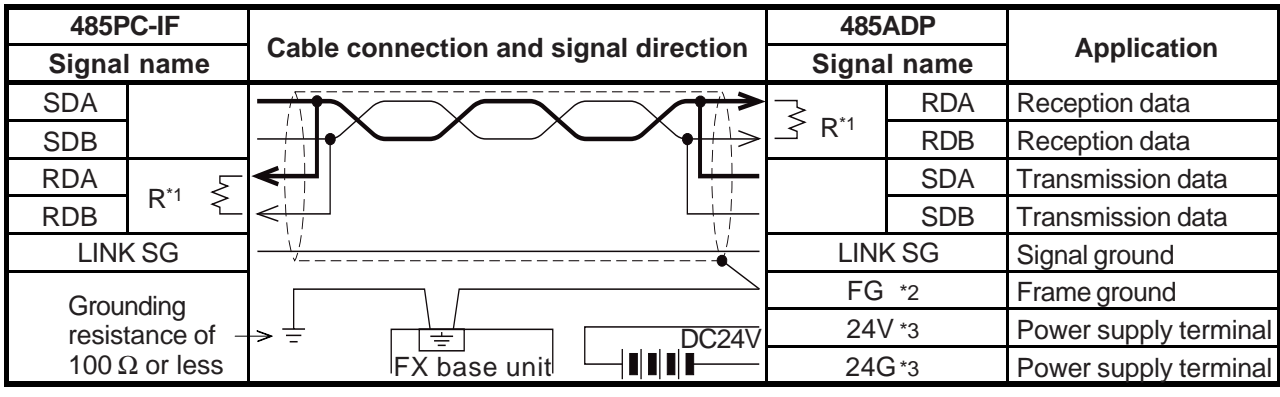

(1) When connecting one computer and one PC

(2) Computer and PCs in 1 : n connection ( n has a maximum value of 16 ). The terminal lagout shown is diagrammatic only. As for 485ADP, see chapter 1, and as for 485PC-IF, and computer link unit for A series PC, see the individual manuals.

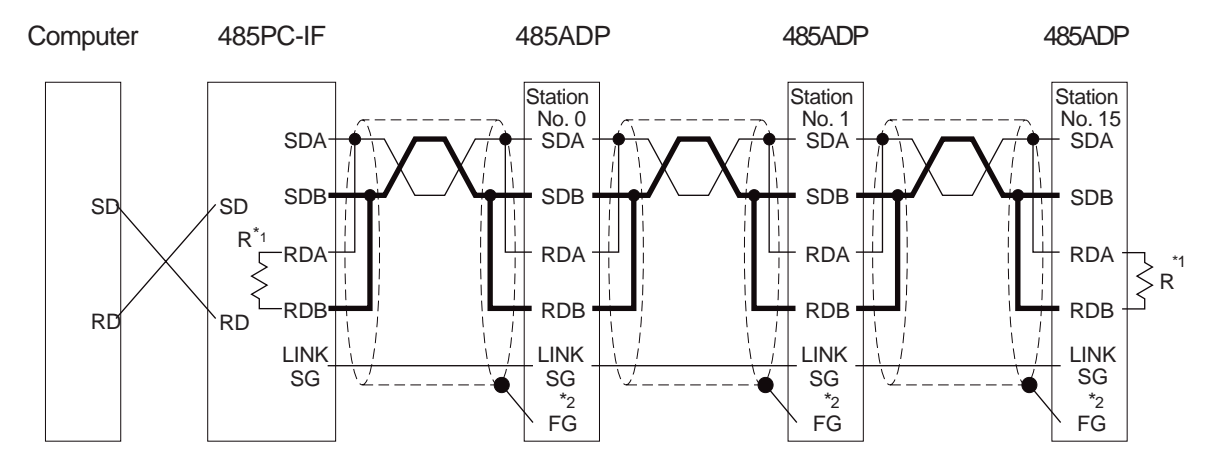

- \*1 R is the terminating resistance. Connect the terminating resistance (110  $\Omega$ ) between terminals RDA and RDB. For details see section 2.3.
- \*2 Connect terminal  $\overline{FG}$  to earth terminal  $\equiv$  of the PC main body grounded with resistance of 100  $\Omega$  or less. However, as for the computer link unit of the A series PC, see the manual of the computer link unit.
- \*3 The 24V DC power requirement can be taker from the service power supply of the PC.

### **2.3 Terminating resistances**

The terminating resistances are resistances connected between terminals SDA and SDB, and between terminals RDA and RDB at both end stations of the circuit (or the interface when an interface such as 485PC-IF is used at both end stations), when connecting with the RS-485 or RS-422 circuit. For connection examples, see section 2.1 and 2.2.

#### Classification of terminating resistances

In this product, two sets of terminal end resistances (330  $\Omega$  × 2, 110  $\Omega$  × 1) are packaged, and the terminating resistances to be connected differ as shown below depending on the circuit being used.

- When communicating with the RS-422 circuit, connect the resistances of "330  $\Omega$  1/4W" as the terminating resistances.
- When communicating with the RS-485 circuit, connect the resistances of "110  $\Omega$  1/2W" as the terminating resistances.

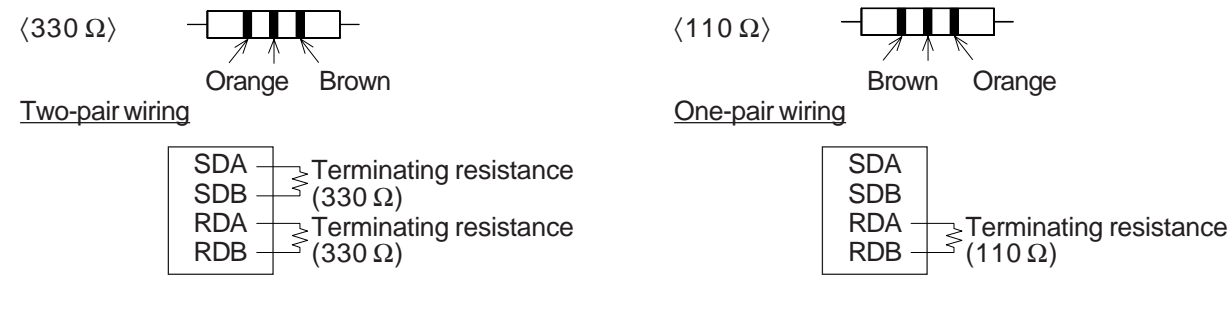

### **2.4 Cautions for wiring**

As one of the conditions for exhibiting the function of the 485ADP sufficiently and building up a reliable system, external wiring resistant to noise is essential. Cautions for external wiring are given below.

- (1) In this system, the data is read or written (turned on or off by force) while the PC is operating. Accordingly, if abnormal data is written into the PC due to effect of noise, the PC may malfunction, leading to machine trouble or accident, and therefore the following cautions should be strictly observed.
	- Never lay near or bundle together with the main circuit, high voltage line or load line. Or effects of noise or surge induction may be serious. Keep at least a safe distance of over 100 mm from these lines.
	- Ground the shield wire or shield of shield cable at one point at the PC side. Never ground commonly with high voltage line.
- (2) Terminals screws of terminal block for RS-485 are M3 threaded. Therefore, connect wiring by fitting a crimped terminal suited to the terminal screws (see below) to the cable.

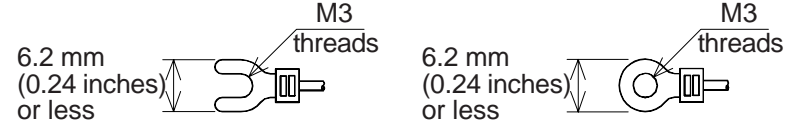

(3) Tightening torque of terminals is 0.5 to 0.8 N·m (5 to 8 kgf·cm). Screw terminals must be secure enough to prevent a loose connection from causing a malfunction.

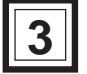

## **SPECIFICATIONS**

### Environmental specifications

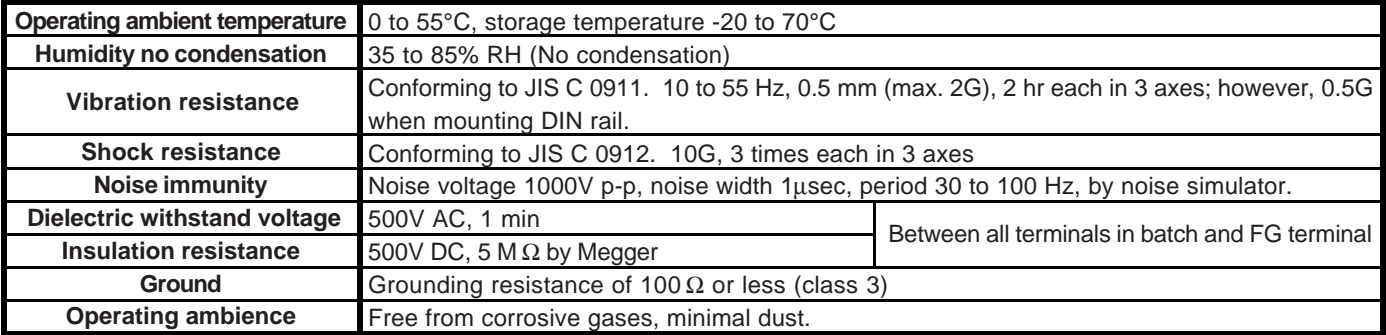

#### Power source specification and type of isolation

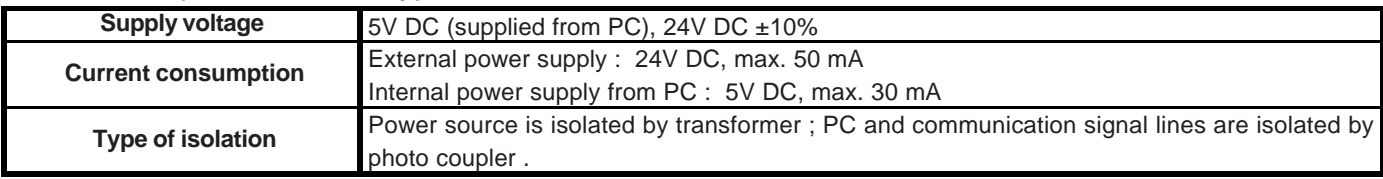

#### Performance specification

#### ● Transmission specification \* For detail of Special D8120, D8121, and D8129, see the 485PC-IF manual.

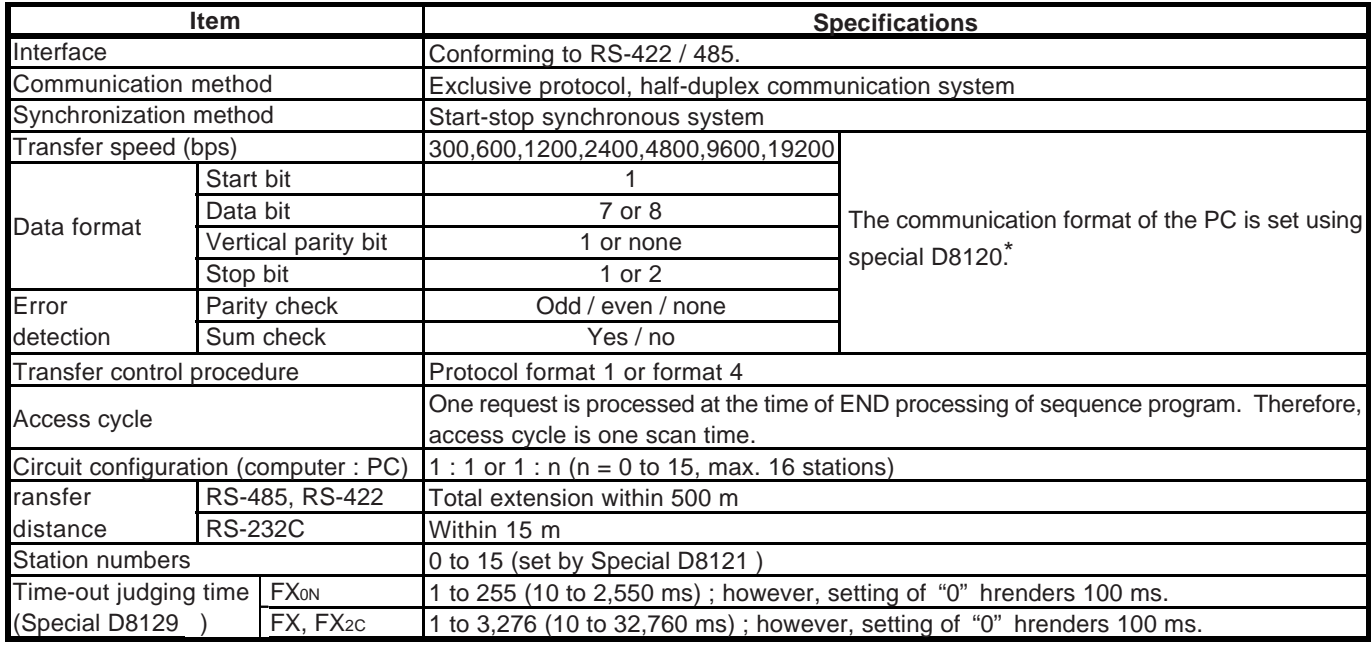

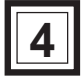

## **COMMAND AND DEVICE RANGE**

#### **4.1 Computer commands**

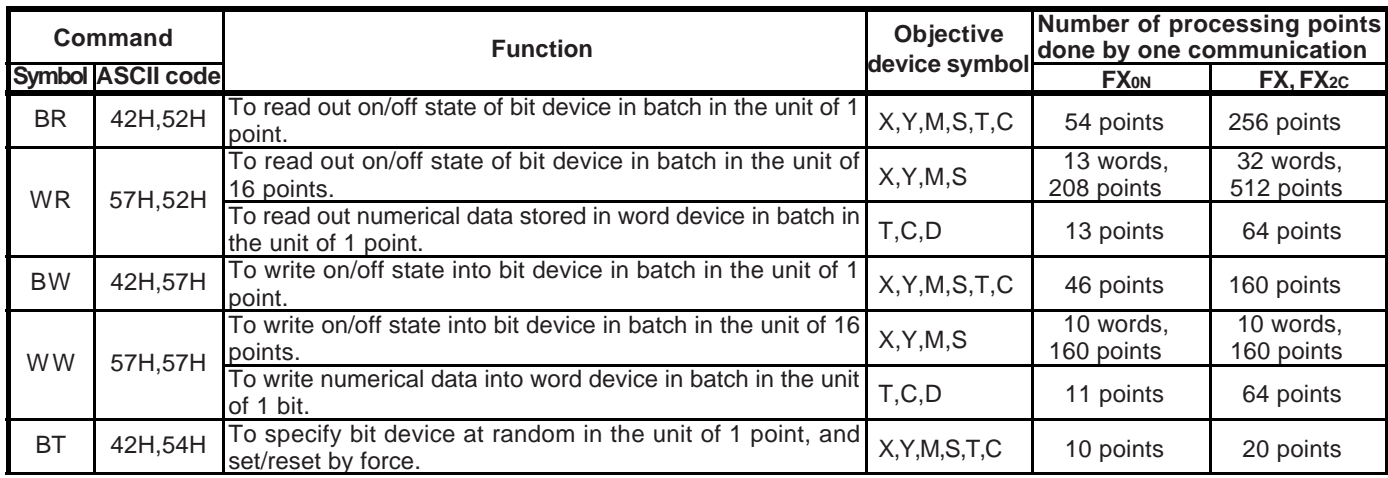

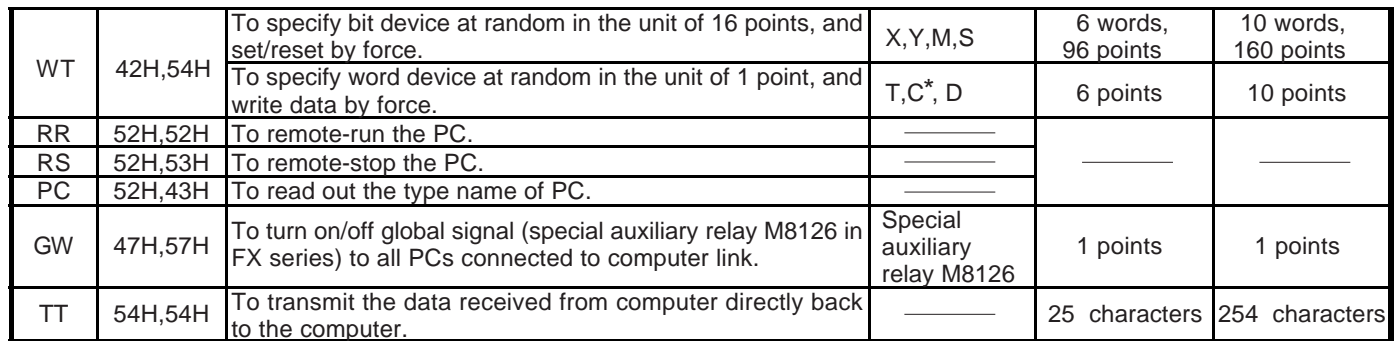

\* Counter except for high speed counter, 32-bit counter (C200 to C255).

#### **4.2 PC commands**

The command to be effected from the PC is the on-demand command only. This command can be used only when the system configuration is 1:1. In this on-demand command, the content of the data register specified at the PC side is transmitted to the computer side from the PC side. The maximum number of points of the data register that can be transmitted as follows.

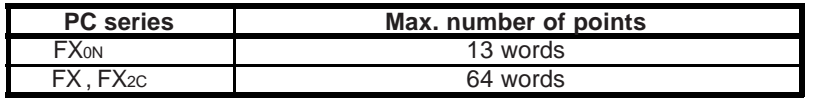

### **4.3 Device range**

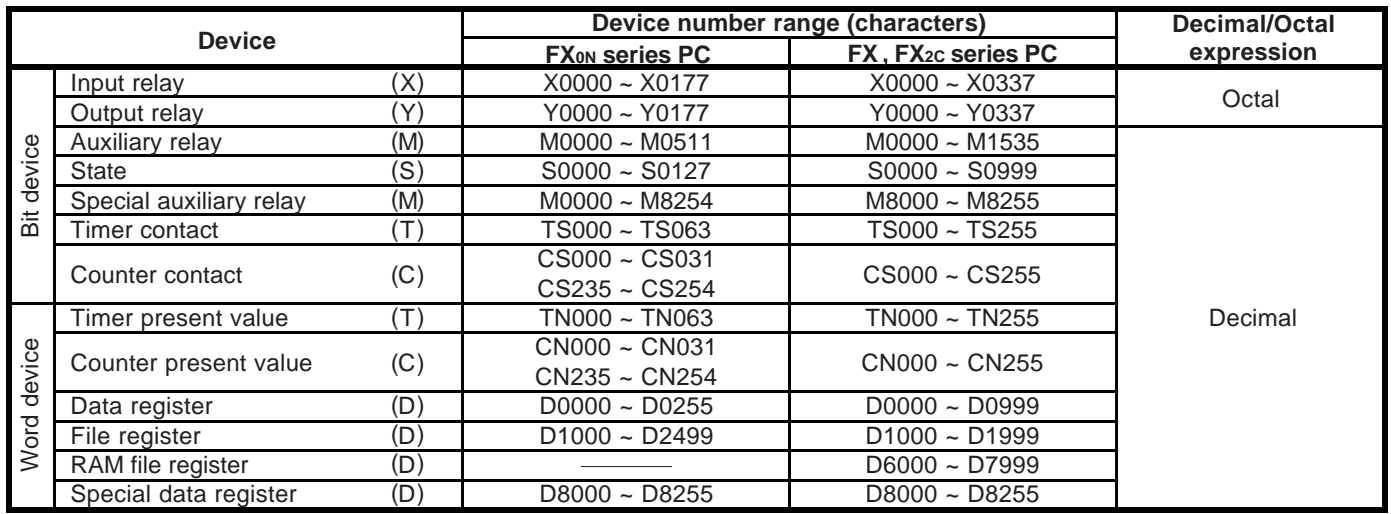

As for timer and counter, it must be noted that the character symbols differ as follows between the bit device and word device.

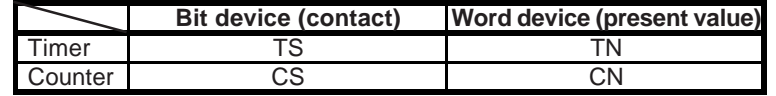

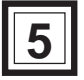

## **5 DIAGNOSTICS**

In case of trouble, check the following points, and remedy according to the troubleshooting guide in the 485PC-IF manual.

(1) Power LED

Lit : The extension cable is normally connected to the PC.

Otherwise : The extension cable is not connected correctly, or external 24 V DC power supply is not functioning correctly. Check and connect correctly.

(2) As for SD LED, RD LED, check and remedy according to the troubleshooting guide in the 485PC-IF manual.

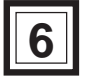

## **START UP PROCEDURE**

Prior to start of operation, follow the procedure below. As for detail of procedure, see the 485PC-IF manual.

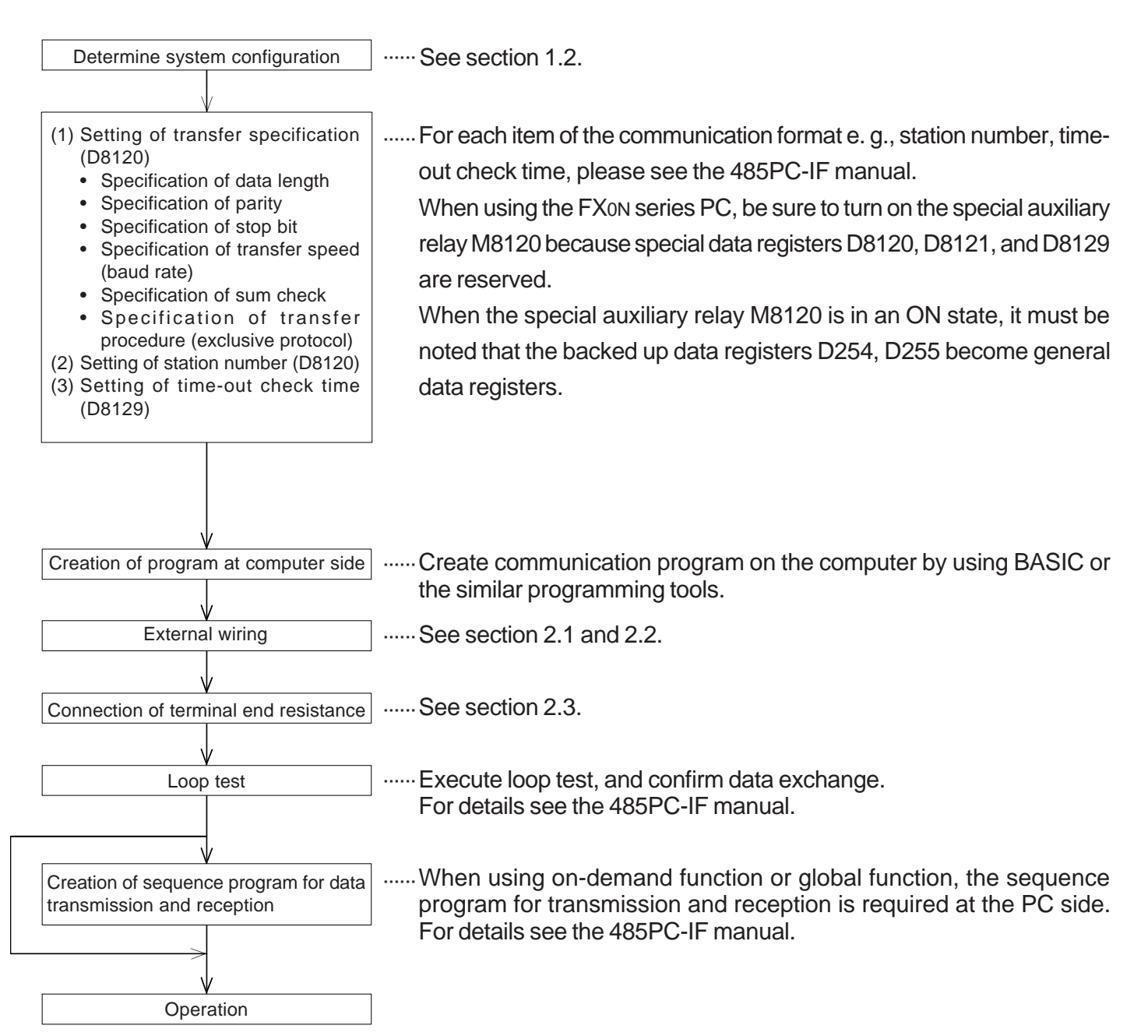

### **Guidelines for the safety of the user and protection of the FX-485ADP, FX0N-485ADP communication adapter**

- This manual has been written to be used by trained and competent personnel. This is defined by the European directives for machinery, low voltage and EMC.
- If in doubt at any stage during the installation of the FX-485ADP, FX0N-485ADP always consult a professional electical engineer who is qualified and trained to the local and national standards. If in doubt about the operation or use of the FX-485ADP, FX0N-485ADP please consult the nearest Mitsubishi Electric distributor.
- Under no circumstances will Mitsubishi Electric be liable or responsible for any consequential damage that may arise as a result of the installation or use of this equipment.
- All examples and diagrams shown in this manual are intended only as an aid to understanding the text, not to guarantee operation. Mitsubishi Electric will accept no responsibility for actual use of the product based on these illustrative examples.

Manual number : JY992D53201

Manual revision : C

Data : AUGUST 1997

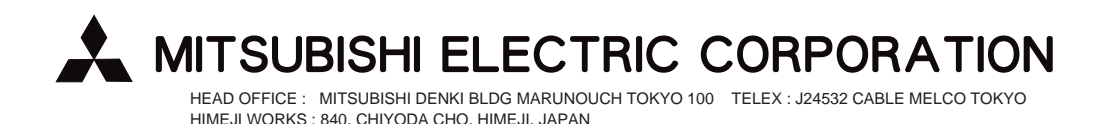

Effective AUG. 1997 Specifications are subject to change without notice.